### **BAB III**

#### **METODELOGI PENELITIAN**

#### **3.1 Metode Penelitian**

## **3.1.1 Teknik Pengumpulan data**

Dalam tahapan ini yang dilakukan dalam pengumpulan data ini meliputi sebagai berikut:

#### **3.1.1.1 Wawancara**

Dalam hal ini penulis melibatkan beberapa pihak-pihak terkait untuk dilakukan wawancara demi mendapatkan data yang akurat. Diantara pihak-pihak yang terlibat dalam proses wawancara adalah Pihak **I**IKM

### **3.1.1.2 Studi Pustaka**

Pengumpulan data dengan cara mengumpulkan literatur yang bersumber dari jurnal, buku, pakar ataupun dari hasil penelitian orang lain yang berkaitan dengan penelitian yang akan dilakukan.

#### **3.1.1.3 Observasi**

Dalam metode observasi ini penulis diberikan kesempatan untuk melakukan pengumpulan data dengan cara mendatangi langsung **I**IKM

#### **3.2****Metode Pengembangan Perangkat Lunak**

Pada tahapan pengumpulan perangkat lunak, penelitian ini dilakukan berdasarkan metode pengembangan sistem yang dipilih yaitu metode pengembangan sistem *Prototype.*

## **3.2.1 Komunikasi**

Komunikasi harus dilakukan dengan yang tepat. Data objektif dan relevan dengan pokok pembahasan menjadi indikator keberhasilan suatu penelitian. Komunikasi dilakukan dengan cara mengadakan interaksi dengan admin dan user sehingga kebutuhan perangkat lunak dapat terpenuhi.

## **3.2.2 Perencanaan Cepat**

*Quick Plan* (rencana cepat) merupakan tahapan dengan melakukan analisis dan perencanaan setelah kita mendapatkan data-data dari tahapan komunikasi. Analisa kebutuhan *non fungsional* adalah sebuah langka dimana seseorang pembangun perangkat lunak menganalisis sumber daya yang akan menggunakan perangkat lunak yang dibangun. Analisis kebutuhan *non fungsional* tidak hanya menganalisis siapa saja yang akan menggunakan aplikasi tetapi juga menganalisis perangkat keras dan perangkat lunak agar aplikasi dapat berjalan dengan baik.

### **3.2.3.Analisis Kebutuhan Pengguna (***Admin* **Dan** *User***)**

Aplikasi untuk menentukan konsentrasi skripsi dan rekomendasi bahasa pemrograman ini akan digunakan oleh *user* dan *admin* adalah berbasis *website*.

### **3.2.4.Analisis Kebutuhan Perangkat Lunak (***Software***)**

Analisis kebutuhan perangkat lunak yang digunakan untuk membangun *notification system* UKM adalah sebagai berikut :

- a. Perangkat lunak sistem operasi pada PC adalah *Microsoft Windows 10 64 bit.*
- b. Perangkat lunak untuk pembuatan program adalah *sublime text.*
- c. Perangkat lunak yang di gunakan untuk pembuatan *database* adalah *MySql.*

#### **3.2.5 Analisis Kebutuhan Perangkat Keras (***Hardware***)**

Analisis kebutuhan perangkat keras yang digunakan untuk membangun sebuah sistem adalah sebagai berikut :

### **a. Spesifikasi minimum untuk PC :**

- Processor Intel(R) Core(TM) i3-7020U @2.3GHZ, 3MB L3 Cache
- $\triangleright$  Ram 4 Gb
- $\triangleright$  Harddisk 500 Gb
- $\triangleright$  Monitor 14"

Analisa tersebut bukanlah hal yang mutlak, namun merupakan pendapat peneliti tentang minimum penggunaan perangkat keras yang dipakai dalam pengembangan aplikasi.

### **3.3 Analisis Sistem Yang Berjalan**

Darmajaya memiliki berbagai macam jenis UKM, seperti UKM Korps Sukarela, UKM BS Musik, UKM DBA, UKM Bahasa, UKM Asalam. Setiap tahunnya Darmajaya membuka penerimaan anggota baru melalui pameran UKM Ekspo yang diadakan oleh kampus. Proses penerimaan anggota baru ini biasa disebut juga rekrutmen. Kegiatan rekrutmen mencakup penarikan (*recruitment*), pemilihan (*selection*), dan penempatan (*placement*). Kendala saat ini yang dihadapi oleh pihak UKM adalah belum tersedianya sistem rekrutmen calon anggota baru.

#### **3.3.1 Kekurangan Sistem Yang Berjalan**

Saat ini proses perekrutan anggota di UKM masih menggunakan cara konvensional dimana calon anggota baru harus mendaftar di stand UKM dan mengisi form pendaftaran dengan menggunakan kertas, kemudian form yang sudah diisi diinput ulang oleh pihak UKM ke komputer menggunakan *Microsoft Excel*, hal ini menyebabkan timbulnya masalah yaitu kerangkapan data dan masalah keamanan data menjadi salah satu faktor yang rentan dikarenakan tidak adanya pembatasan akses dalam penggunaannya. Tidak hanya itu, data calon anggota baru yang sudah lulus tes kemudian diletakan pada papan pengumuman serta proses seleksi membutuhkan waktu yang cukup lama.

### **3.3.2 Sistem Baru Yang Diusulkan**

Dari analisa system yang sedang berjalan saat ini masih kelemahan antara lain, dalam proses rekrutmen dan seleksi calon anggota baru yang masih menggunakan metode konvensional. Berdasarkan hasil analisis tersebut, dibutuhkan sistem *notification* UKM berbasis *website* untuk rekrutmen calon anggota baru dimana saja dan kapan saja. Untuk itu, dibangun suatu perangkat lunak yang dapat membantu pihak UKM. Dengan sistem ini diharapkan dapat membantu pihak UKM dalam hal rekrutmen calon anggota baru sehingga lebih cepat dan efisien.

### **3.4 Pemodelan Desain**

Analisis kebutuhan dari tahap sebelumnya akan dipelajari dalam fase ini dan desain *system* disiapkan. Desain Sistem membantu dalam mendefinisikan arsitektur *system* secara keseluruhan.

## **3.4.1 Desain UML** *(Unified Modelling Language)*

UML *(Unified Modelling Language)* yaitu suatu metode permodelan secara visual untuk sarana perancangan system berorientasi objek, ataudefinisi UML yaitu sebagai suatu bahasa yang sudah menjadi standar pada visualisasi, perancangandan juga pendokumentasian sistem software. Pada Penelitian kali ini UML yang dipakai adalah *Use Case*. Rancangan *use case*  diagram dapat dilihat pada gambar 3.1.

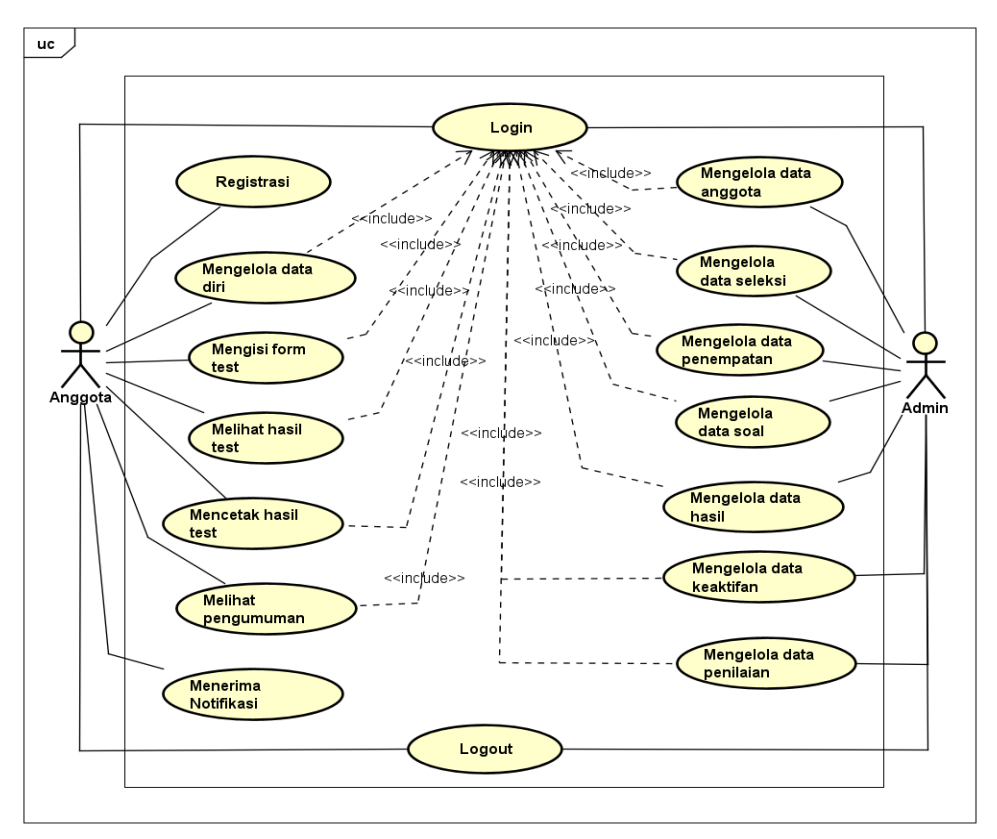

**Gambar 3.1** *Use case diagram*

Berdasarkan *use case diagram* pada gambar 3.1 dapat dijelaskan secara singkat fungsi dari *use case* sebagai berikut :

- 1. *Use case* login yang berisi tentang halaman login.
- 2. *Use case* registrasi berisi tentang halaman registrasi untuk calon anggota baru.
- 3. *Use case* data anggota berisi tentang halaman daftar calon anggota baru.
- 4. *Use case* data seleksi berisi tentang halaman informasi data seleksi.
- 5. *Use case* data penempatan berisi tentang halaman informasi data penempatan.
- 6. *Use case* data soal berisi halaman informasi tentang data soal.
- 7. *Use case* data hasil berisi halaman informasi tentang data hasil ujian.
- 8. *Use case* data keaktifan berisi halaman informasi tentang data keaktifan.
- 9. *Use case* data penilaian berisi halaman informasi tentang data penilaian.

## **3.4.2 Perancangan Sistem yang Diusulkan**

# a) Definisi Aktor Yang Diusulkan

Menurut (Salahuddin, 2013) dalam buku yang berjudul Rekayasa Perangkat Lunak (RPL), aktor merupakan orang, proses atau sistem lain yang berinteraksi dengan sistem yang akan di buat di luar sistem yang akan dibuat itu sendiri. Berikut deskripsi pendefinisian aktor di usulkan.

|                          | <b>AKTOR</b> | <b>DESKRIPSI</b>                                                                                |
|--------------------------|--------------|-------------------------------------------------------------------------------------------------|
|                          | Admin        | Pihak yang memiliki hak akses untuk<br>melakukan pengolahan data anggota, data                  |
|                          |              | seleksi, data penempatan dan data tes.                                                          |
| $\mathfrak{D}_{1}^{(1)}$ | Pendaftar    | Pihak yang memiliki hak akses mengisi<br>form data diri, mengisi test dan melihat<br>hasil tes. |

**Tabel 3.1** Definisi aktor

#### b) Definisi *Use Case* Yang Diusulkan

Menurut (Salahuddin, 2013) dalam bukunya yang berjudul Rekayasa Perangkat Lunak (RPl) Skenario *Use Case* yag di usulkan merupakan fungsional yang disediakan sistem sebagai unit-unit yang saling betukar pesan antar unit atau aktor. Berikut adalah pendifinisian *Use Case* yang di usulkan.

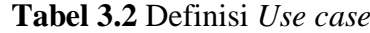

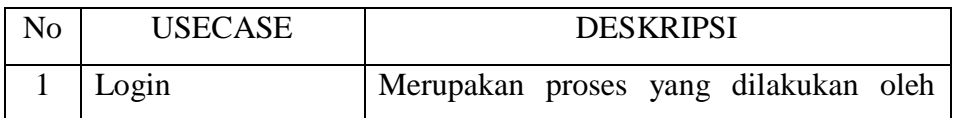

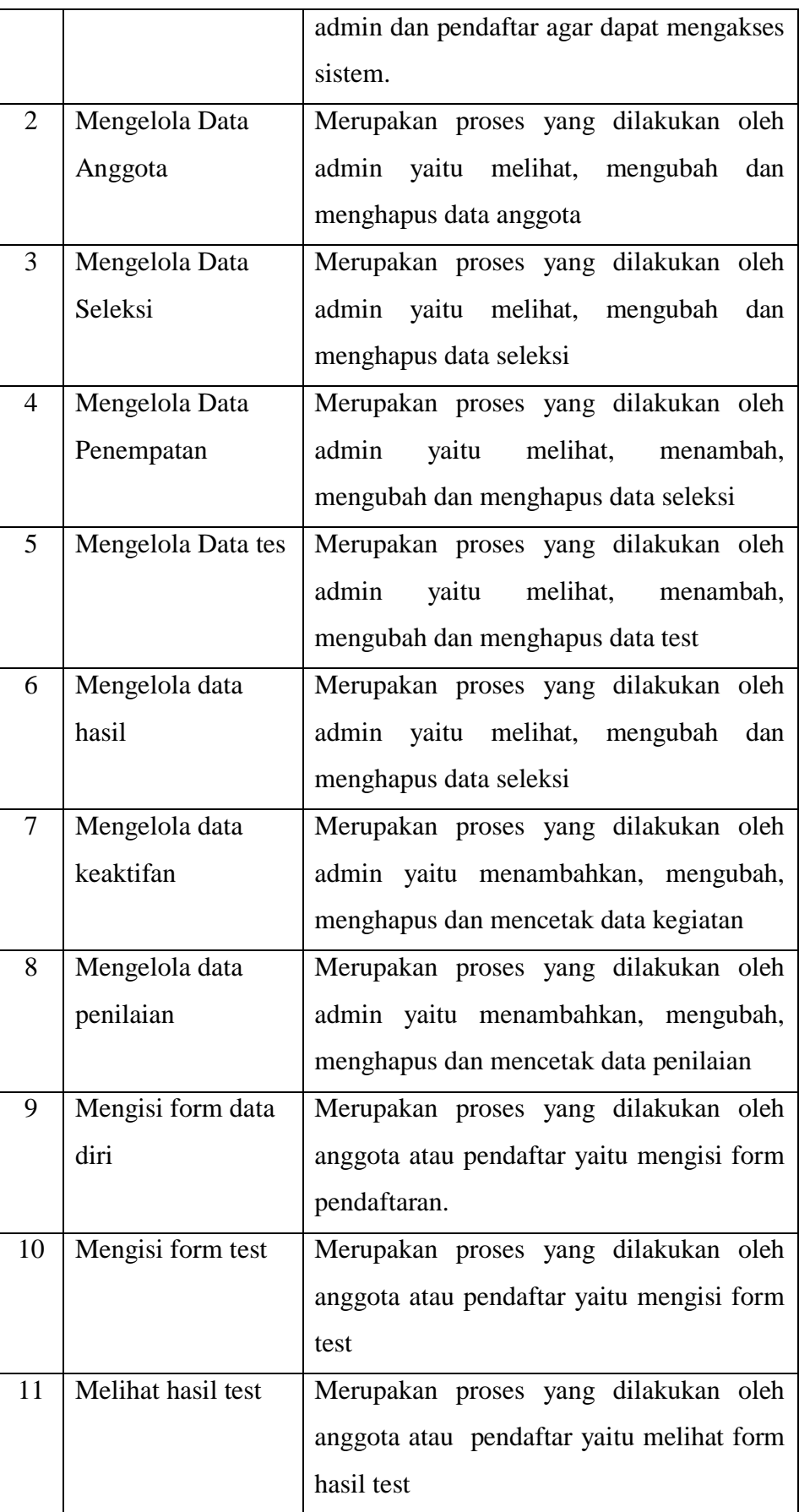

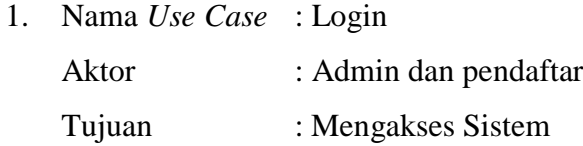

**Tabel 3.3** *Usecase* login

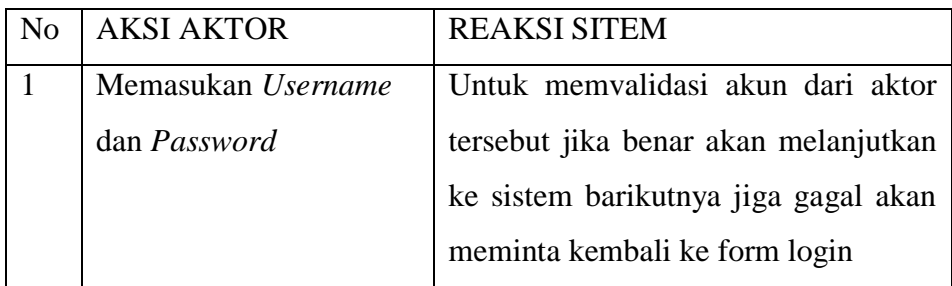

2. Nama Use Case : Mengelola Data Anggota

Aktor : Admin

Tujuan : Melakukan pengelolaan data anggota

**Tabel 3.4** *Usecase* mengelola data anggota

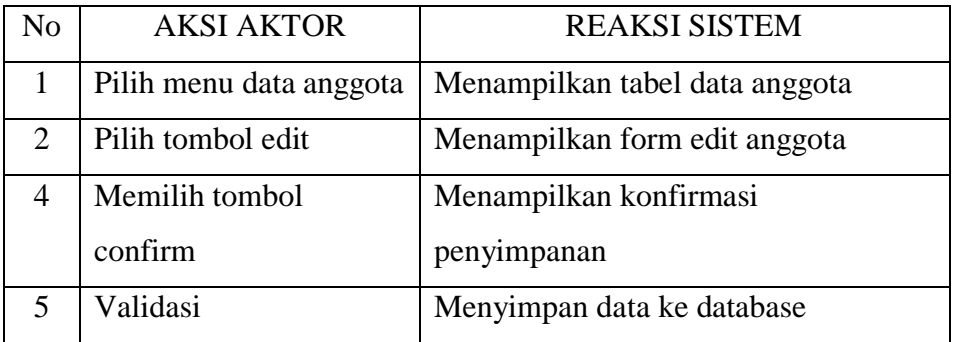

3. Nama Use Case : Mengelola data seleksi

Aktor : Admin

Tujuan : Menambahkan data seleksi

**Tabel 3.5** *Usecase* mengelola data seleksi

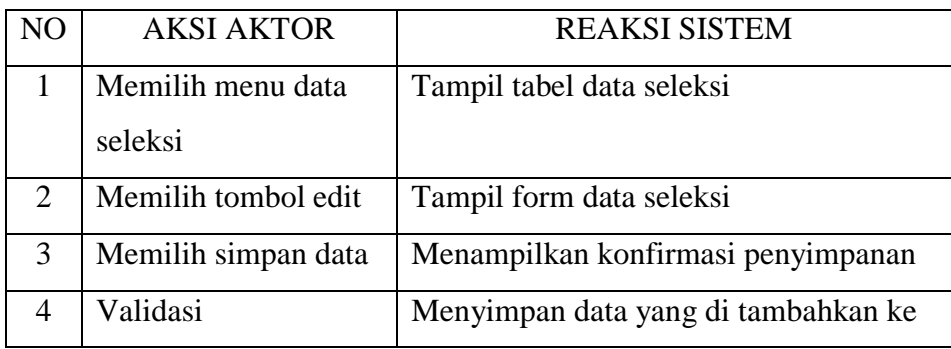

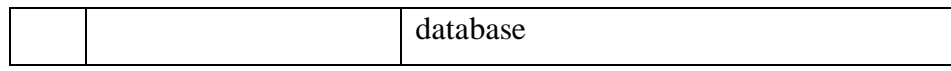

4. Nama Use Case : Mengelola data penempatan

Aktor : Admin

Tujuan : Menambahkan data penempatan anggota

**Tabel 3.6** *Usecase* tambah data penempatan

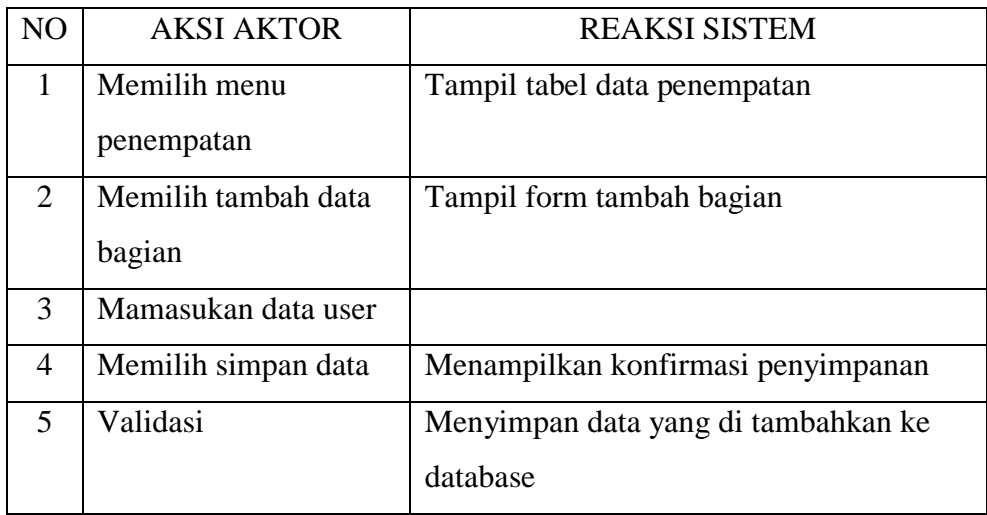

5. Nama Use Case : Mengelola data test

Aktor : Admin

Tujuan : Melakukan tambah data test

**Tabel 3.7** *Usecase* tambah data test

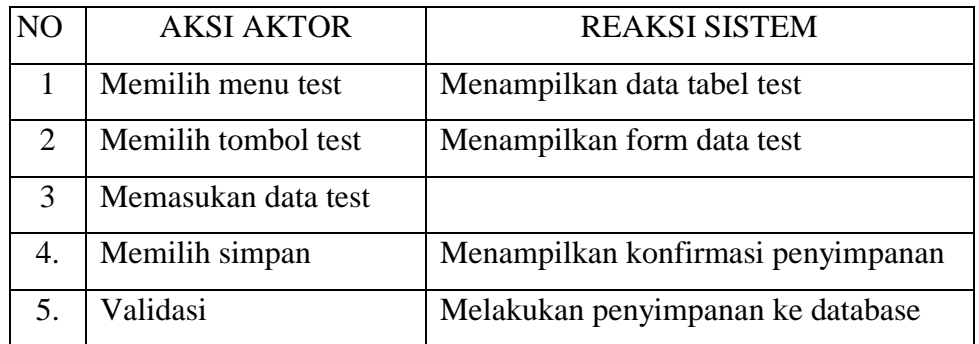

6. Nama Use Case : Mengelola Data Hasil

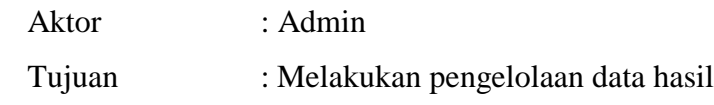

| N <sub>O</sub> | <b>AKSI AKTOR</b>    | <b>REAKSI SISTEM</b>                |
|----------------|----------------------|-------------------------------------|
| 1              | Memilih menu hasil   | Tampil tabel data hasil             |
| 2              | Memilih tombol lihat | Tampil form hasil test              |
| 3              | Memilih tombol edit  |                                     |
| 4              | Memilih simpan data  | Menampilkan konfirmasi penyimpanan  |
|                | Validasi             | Menyimpan data yang di tambahkan ke |
|                |                      | database                            |

**Tabel 3.8** *Usecase* mengelola data hasil

# **3.5 Desain Antar Muka Aplikasi**

Desain aplikasi merupakan rancangan bagaimana bentuk dan rupa tampilan aplikasi yang ingin di buat.

# **1.** *Design form login* **admin**

*From Login* Admin digunakan untuk masuk ke menu utama dashboard untuk *login* sebagai admin, Tampilan *design form login* admin dapat dilihat pada Gambar 3.2.

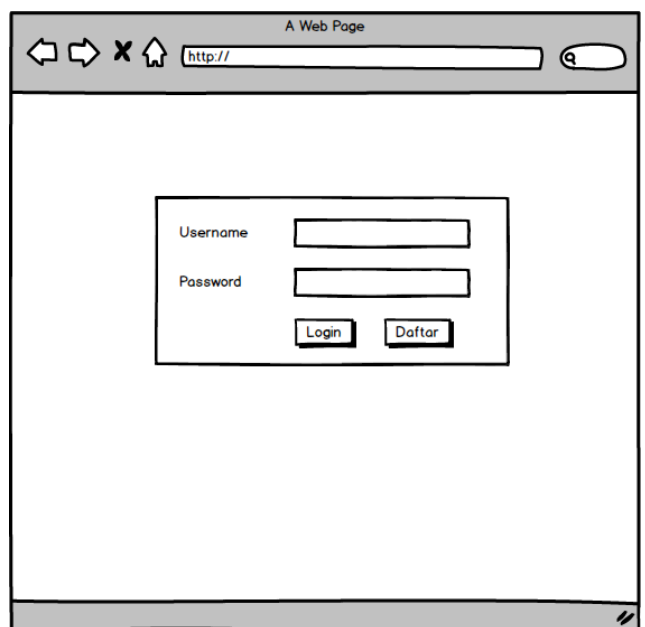

**Gambar 3.2** *Design form login* admin

## **2.** *Design form* **halaman utama**

*Design form* menu utama admin berisi menu data pendaftar, menu data seleksi, data penempatan, data test dan data hasil. Tampilan form menu utama admin dapat dilihat pada gambar 3.3.

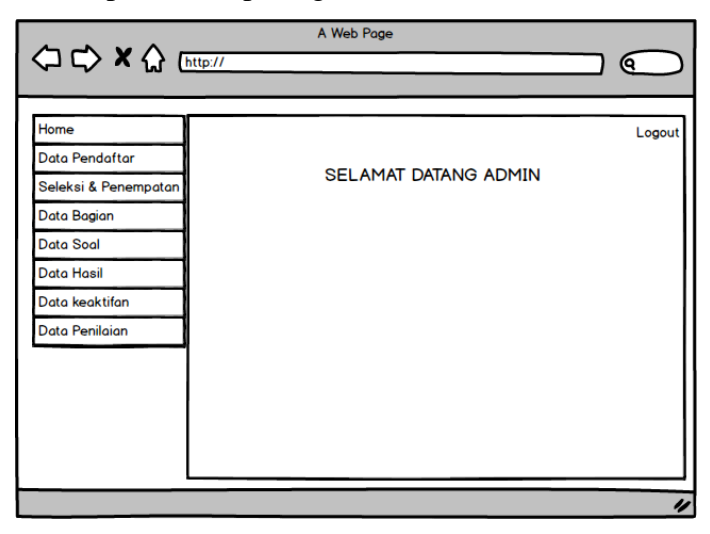

**Gambar 3.3** *Design form* halaman utama

# **3.** *Design form* **menu data pendaftar**

*Design form* menu tambah data pendaftar digunakan untuk mengelola data anggota seperti melihat, mengubah dan menghapus data anggota. Tampilan *design form* menu anggota dapat dilihat pada Gambar 3.4.

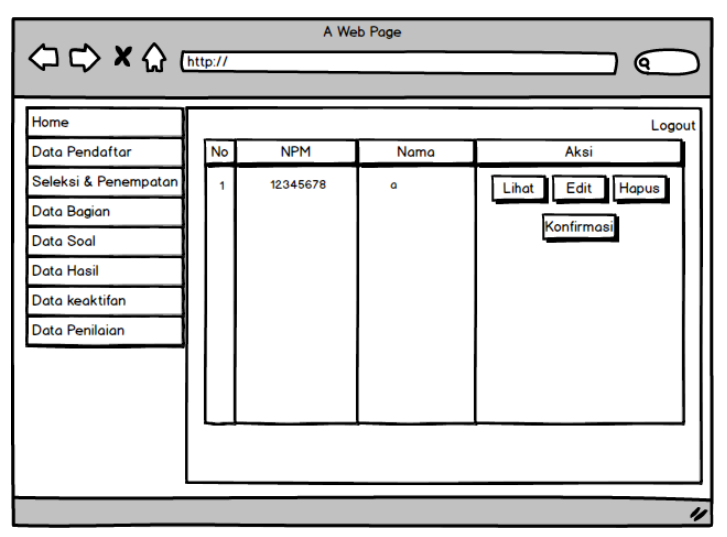

**Gambar 3.4** *Design form* menu data pendaftar

## **4.** *Design form* **menu seleksi**

*Design form* menu seleksi digunakan untuk melakukan proses penyeleksian yang dilakukan oleh bagian UKM. Tampilan *design form* menu seleksi dapat dilihat pada Gambar 3.5.

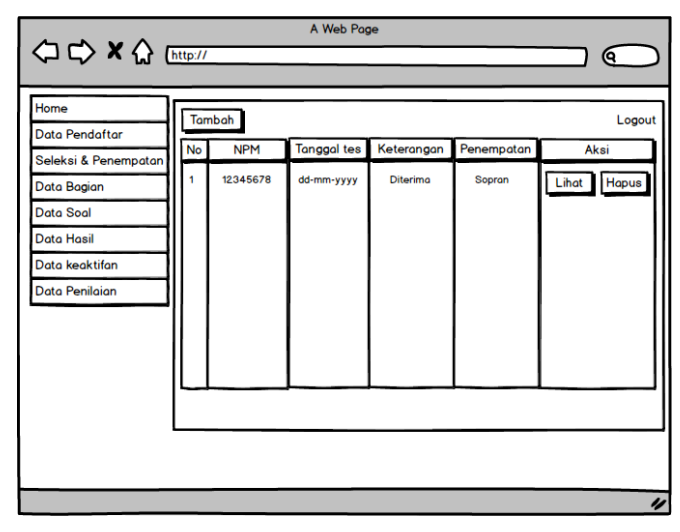

**Gambar 3.5** *Design form* data seleksi

# **5.** *Design form* **menu bagian**

*Design form* menu bagian digunakan untuk mengelola data pada menu bagian seperti melihat, menghapus dan tambah. Tampilan *design form* menu penempatan dapat dilihat pada Gambar 3.6.

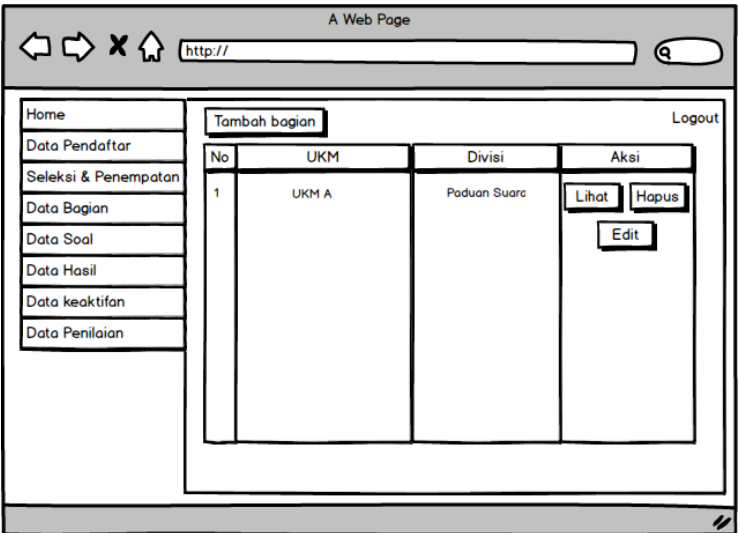

**Gambar 3.6** *Design form* menu bagian

# **6.** *Design form* **menu soal**

*Design form* menu soal digunakan mengelola data soal yang nantinya akan digunakan sebagai test seperti jumlah soal, durasi waktu, jenis soal. Tampilan *design form* menu soal dapat dilihat pada Gambar 3.7.

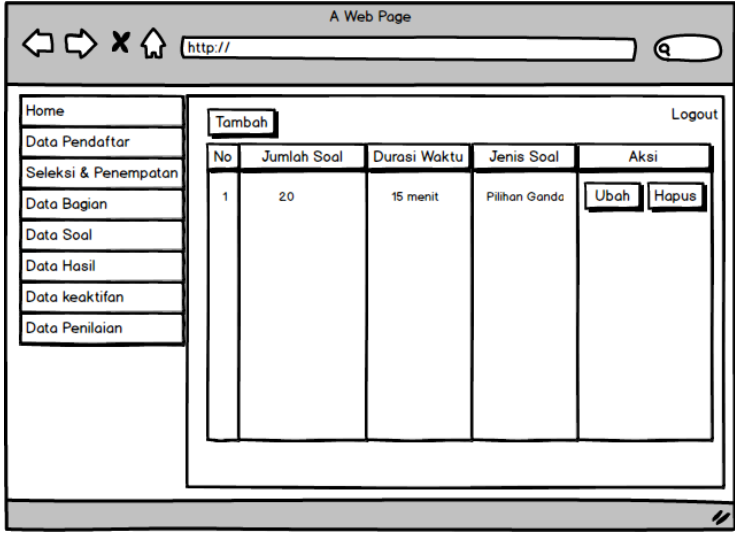

**Gambar 3.7** *Design form* menu soal

# **7.** *Design form* **menu hasil**

*Design form* menu hasil digunakan untuk menampilkan data hasil berupa nilai. Tampilan *design form* menu hasil dapat dilihat pada Gambar 3.8.

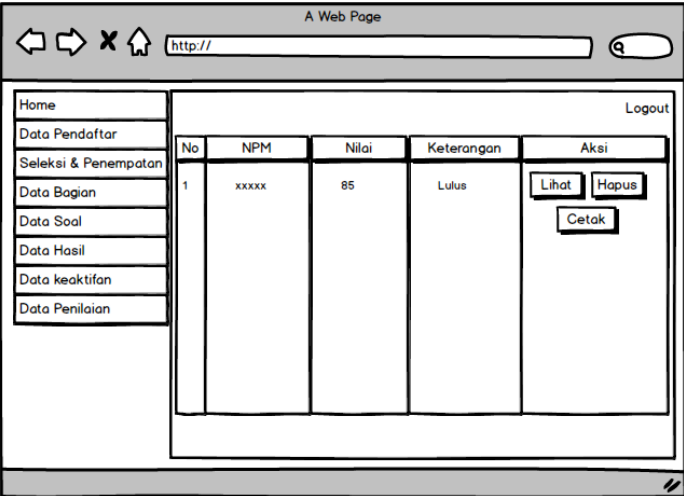

**Gambar 3.8** *Design form* menu hasil

## **8.** *Design form* **menu keaktifan**

*Design form* menu hasil digunakan untuk menampilkan data hasil berupa nilai. Tampilan *design form* menu hasil dapat dilihat pada Gambar 3.9.

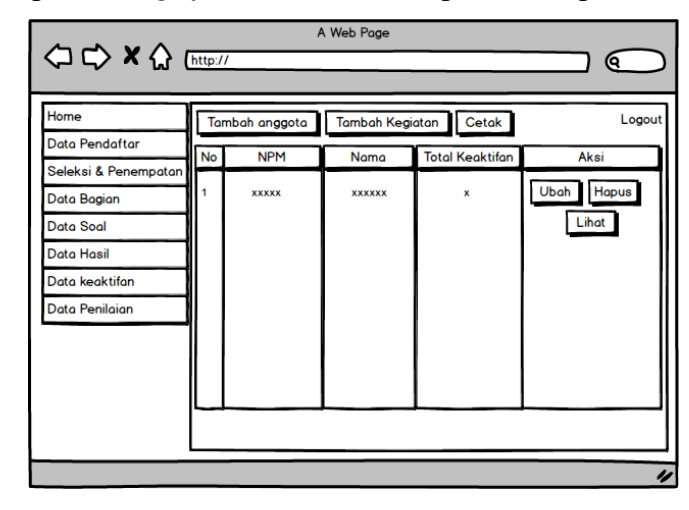

**Gambar 3.9** *Design form* menu keaktifan

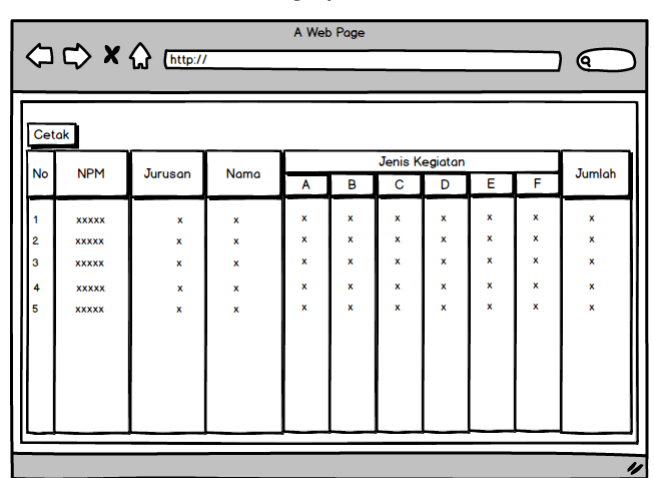

**Gambar 3.10** *Design form* cetak keaktifan

### **9.** *Design form* **menu penilaian**

*Design form* menu hasil digunakan untuk menampilkan data hasil berupa nilai. Tampilan *design form* menu hasil dapat dilihat pada Gambar 3.11.

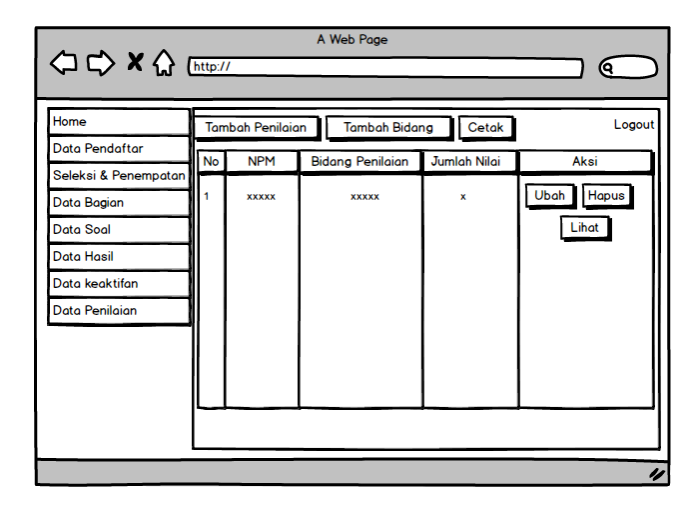

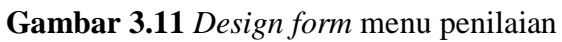

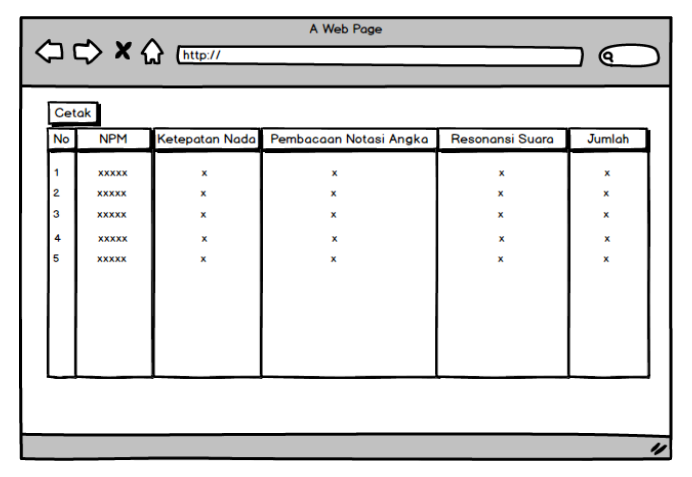

**Gambar 3.12** *Design form* cetak penilaian

# **10.** *Design form login* **pendaftar**

*Form login* pendaftar digunakan untuk masuk ke menu utama *dashboard* untuk *login* sebagai pendaftar, Tampilan *design form login* pendaftar dapat dilihat pada gambar 3.13.

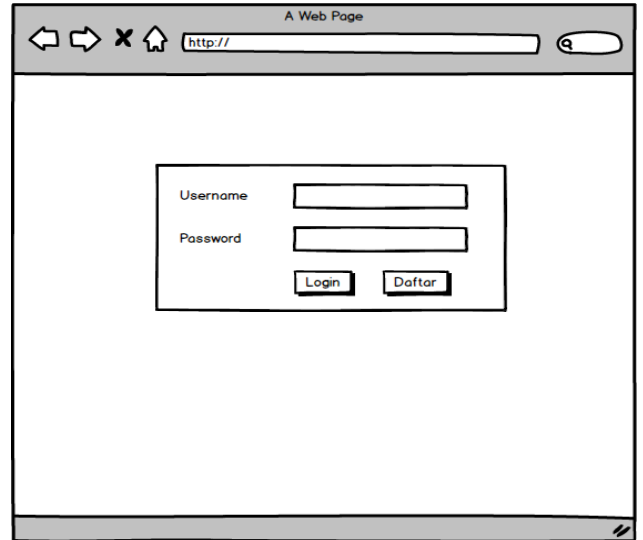

**Gambar 3.13** *Design form login* pendaftar

# **11.** *Design form* **menu daftar**

*Design form* menu daftar berisi tentang identitas pendaftar seperti NPM, nama dan lain sebagainya yang harus diisi ketika pertama kali mendaftar. Tampilan *design form* menu daftar dapat dilihat pada Gambar 3.14.

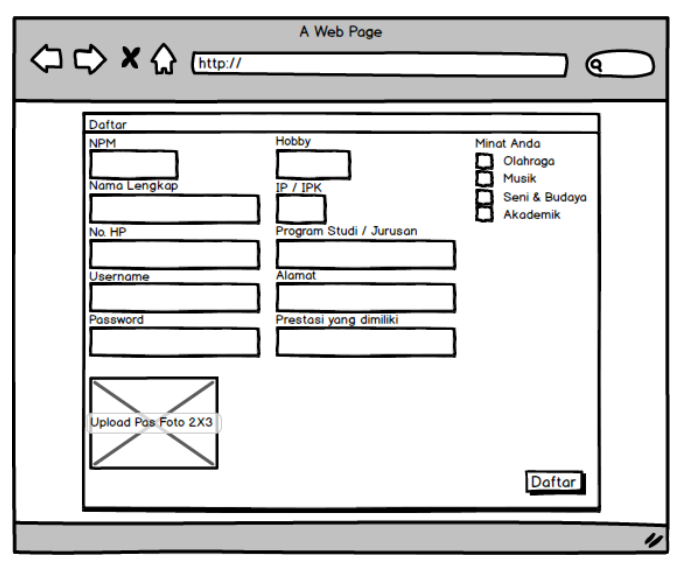

**Gambar 3.14** *Design form* menu daftar

# **12.** *Design form* **halaman utama**

*Design form* halaman utama merupakan tampilan awal setelah pendaftar berhasil melakukan *login*. Tampilan *design form* halaman utama dapat dilihat pada Gambar 3.15.

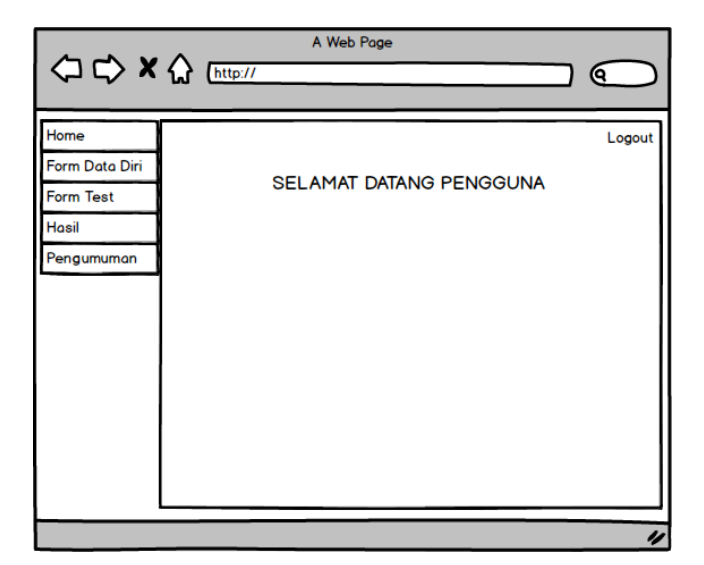

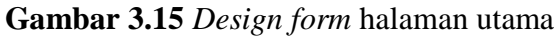

# **13.** *Design form* **menu data diri**

*Design form* menu data anggota digunakan untuk melihat data diri anggota yang sudah didaftarkan sebelumnya. Tampilan *design form* data diri dapat dilihat pada gambar 3.16.

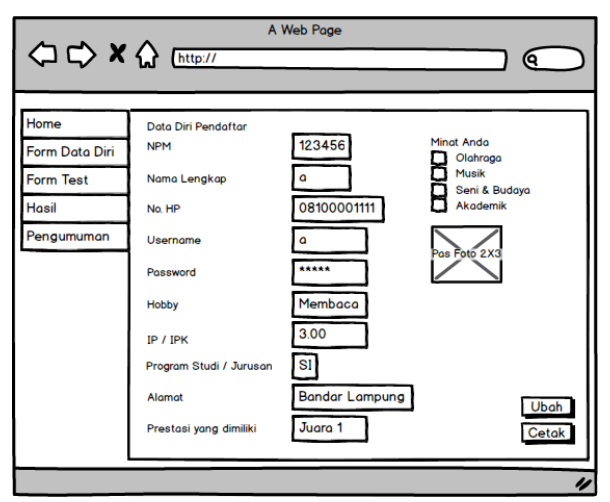

**Gambar 3.16** *Design form* data diri

# **14.** *Design form* **menu test**

*Design form* menu test digunakan sebagai tempat test bagi pendaftar yang berisi soal-soal. Tampilan *design form* menu test dapat dilihat pada gambar 3.17.

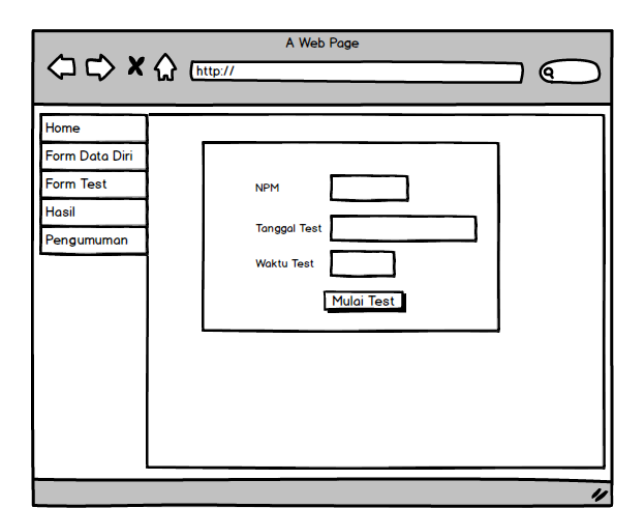

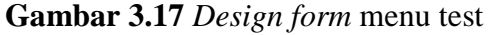

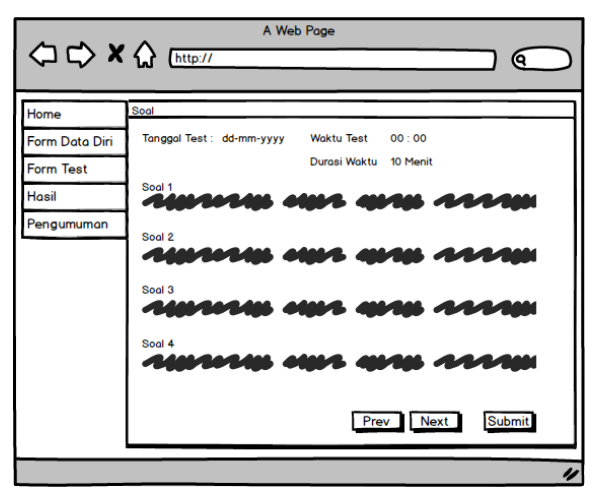

**Gambar 3.18** *Design form* menu test (lanjutan)

## **15.** *Design form* **hasil user**

*Design form* hasil user digunakan untuk melihat hasil nilai pendaftar seperti total nilai test, penempatan dan bagian. Tampilan *design form* hasil user dapat dilihat pada gambar 3.19.

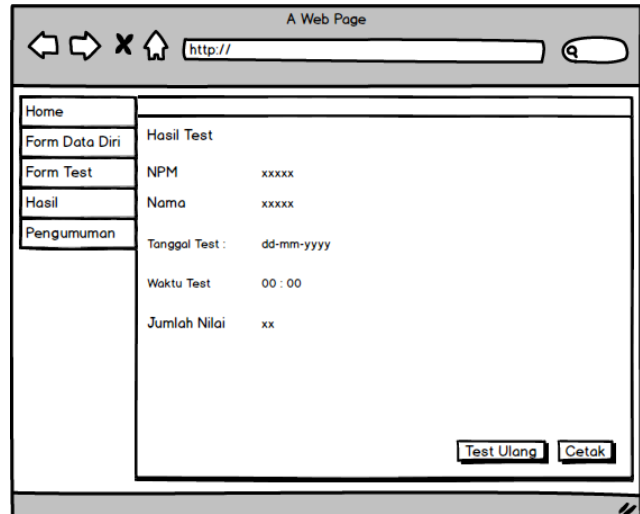

**Gambar 3.19** *Design form* menu hasil

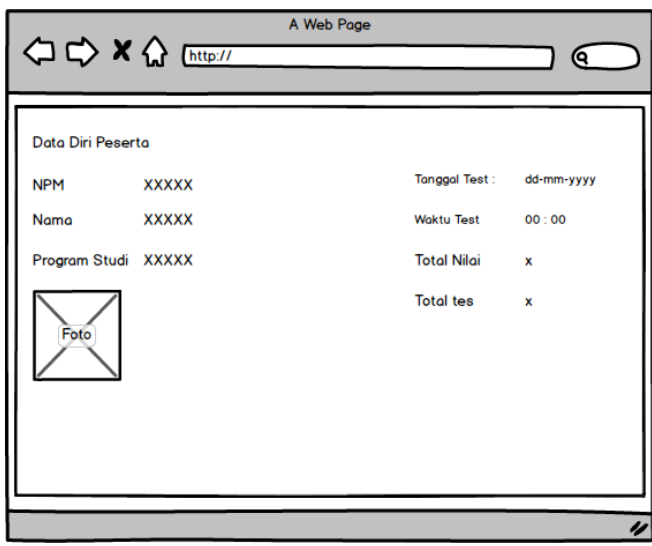

**Gambar 3.20** *Design form* menu cetak hasil

# **16.** *Design form* **pengumuman**

*Design form* pengumuman user digunakan untuk melihat hasil pengumuman seperti penempatan dan bagian. Tampilan *design form* pengumuman user dapat dilihat pada Gambar 3.21.

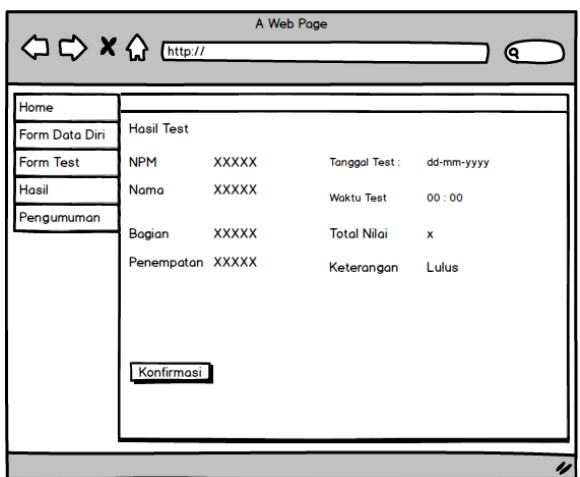

**Gambar 3.21** *Design form* menu pengumuman

### **3.6 Pembentukan** *Prototype*

Pada tahap inilah aplikasi dibuat dengan menggunakan bahasa pemrograman tertentu dan diuji bagaimana program berjalan.

## **3.5.1.Pembuatan Aplikasi**

Dalam penelitian ini aplikasi dibuat pada dasarnya dengan menggunakan *Tools Sublime Text* dan juga perangkat lunak penunjang yang telah dijelaskan pada sub bab analisis kebutuhan perangkat lunak. Sedangkan untuk bahasa pemrograman yang di gunakan adalah *PHP* dengan menggunakan *framework codeigniter*.

### **3.5.2.Pengujian aplikasi**

Pengujian aplikasi dilakukan dengan menggunakan metode *black-box testing* untuk menemukan kesalahan dalam beberapa kategori, antara lain :

- 1. Fungsi fungsi dari inputan data UKM.
- 2. Kesalahan interface dan validasi data.
- 3. Kesalahan dalam akses database.

### **3.7 Penyerahan Sistem dan Umpan Balik**

Penyerahan sistem dan umpan balik merupakan tahapan ketika aplikasi telah selesai dibuat. Aplikasi yang telah dibuat kemudian dilakukan *hosting* sehingga semua orang bisa mengaksesnya lewat internet.